# **Nova notificação disponível**

A notificação ganhou um novo layout mais robusto, agora será possível escolher qual animação será aplicada, se irá fechar sozinha e qual o posicionamento que ela aparecerá na tela.

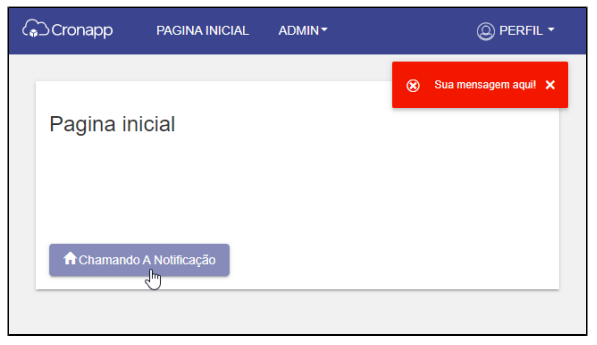

**Figura 1 - Notificação de erro**

## Onde está disponível?

O bloco da nova notificação se chama: "Exibe notificação simples", e está localizada na aba chamada de notificações.

Onde está?

A nova notificação é um **bloco cliente** que poderá ser usada tanto na WEB quanto no MOBILE.

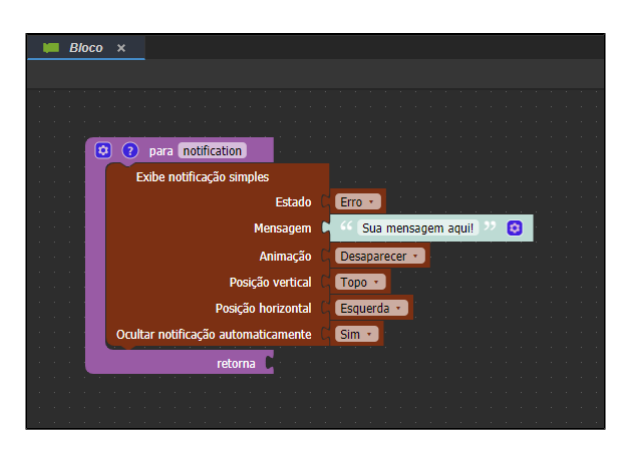

**Figura 2 - Bloco usado para gerar as notificações**

### Sobre as customizações

#### **Estado:**

Neste item poderemos escolher qual a finalidade da notificação, se é erro, sucesso, aviso ou informação. Cada estado possui uma cor e um ícone.

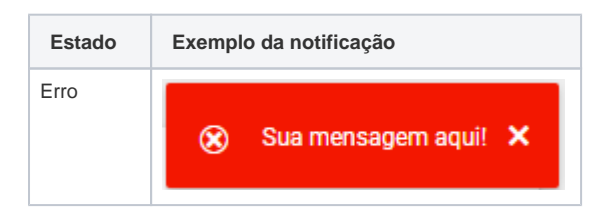

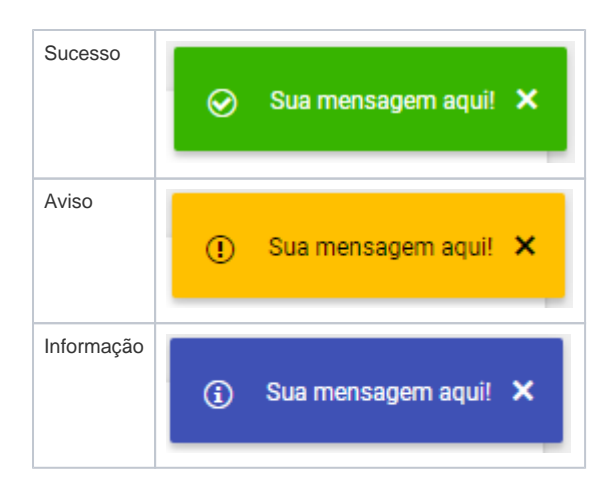

#### **Animação e posicionamento na tela**

Existe três tipos de animações: desaparecer (em inglês: fade), deslizar (em inglês: slide) e zoom (em inglês: zoom).

Já o posicionamento poderá ser escolhido a posição vertical que será no topo ou embaixo, e a posição horizontal que será na esquerda, centro ou direita.

#### **Ocultar a notificação automaticamente**

Agora é possível determinar se a notificação fechará após 5 segundos, ou se o usuário mesmo precisará fechá-la. Essa função facilita a visualização e leitura da notificação.

#### Recomendação

Vale ressaltar que a notificação tem como finalidade de apresentar um texto curto. Caso tenha necessidade de utilizar um texto maior, recomendamos o modal de confirmação.